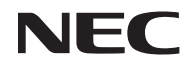

# *Projector portátil*

# *NP200/NP100*

# *Manual do utilizador*

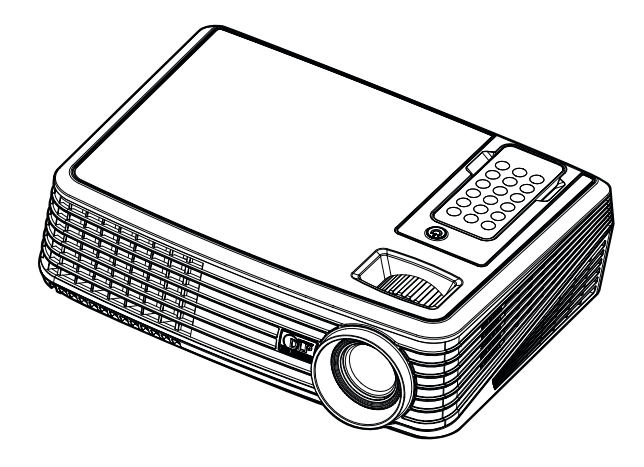

© NEC Display Solutions, Ltd. 2007 Primeira edição dezembro de 2007

- DLP e BrilliantColor são marcas comerciais da Texas Instruments.
- IBM é uma marca comercial ou uma marca registada de International Business Machines Corporation.
- Macintosh, PowerBook, iMac e Power Mac são marcas comerciais da Apple Inc., registada nos EUA e em outros países.
- Windows, Windows 98, Windows Me, Windows XP ou Windows 2000 são marcas comerciais ou marcas de Microsoft Corporation.
- Outros produtos e nomes de companhias mencionados neste manual do utilizador poderão ser marcas comerciais ou marcas registadas dos respectivos proprietários.

#### **NOTAS**

- (1) O conteúdo deste manual do utilizador não pode ser reimpresso em parte ou no todo sem autorização.
- (2) O conteúdo deste manual do utilizador está sujeito a alteração sem aviso.
- (3) Foi tomado todo o cuidado na preparação deste manual do utilizador; no entanto, caso note quaisquer pontos discutíveis, erros ou omissões, contacte-nos por favor.
- (4) Não obstante o artigo (3), NEC não se responsabiliza por quaisquer reclamações sobre perdas de lucros ou outras alegadamente resultantes da utilização do projector.

# Informações importantes

# **Cuidados de segurança**

### **Precauções**

Leia cuidadosamente este manual antes de usar o seu projector NEC NP200/NP100 e mantenha o manual acessível para futura referência.

### **ATENÇÃO**

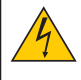

Para desligar a corrente, assegure-se de que remove a ficha da tomada de corrente. A tomada de corrente deve estar instalada tão perto do equipamento quanto possível, e deve ser facilmente acessível.

### **ATENÇÃO**

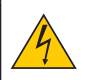

PARA EVITAR CHOQUE ELÉCTRICO, NÃO ABRA A CAIXA. EXISTEM COMPONENTES COM ALTA TENSÃO NO INTERIOR. SOLICITE SERVIÇO APENAS A PESSOAL QUALIFICADO.

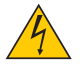

Este símbolo avisa o utilizador de que a tensão não isolada dentro da unidade poderá ser suficiente para provocar choque eléctrico. Portanto, é perigoso fazer qualquer tipo de contacto com qualquer parte no interior da unidade.

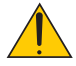

Este símbolo alerta o utilizador de que foram prestadas importantes informações respeitantes à operação e manutenção desta unidade.

A informação deve ser lida cuidadosamente para evitar problemas.

**AVISO:** PARA EVITAR FOGO OU CHOQUE ELÉCTRICO, NÃO EXPONHA ESTA UNIDADE À CHUVA OU À HUMIDADE. NÃO USE A FICHA DESTA UNIDADE COM UMA EXTENSÃO OU NUMA TOMADA A NÃO SER QUE TODOS OS PINOS ESTEJAM COMPLETAMENTE INTRODUZIDOS.

### **Eliminação dos produtos usados**

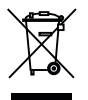

A legislação da UE implementada em cada Estado Membro requer que os produtos eléctricos e electrónicos usados que tenham a marca (esquerda) devam ser eliminados separadamente do lixo doméstico. Isto inclui projectores e os seus acessórios eléctricos ou lâmpadas. Quando eliminar tais produtos, siga as orientações das autoridades locais e/ou consulte a loja onde adquiriu o produto.

Após serem recolhidos, os produtos usados são reutilizados e reciclados de uma forma correcta. Este esforço ajudar-nos-á a reduzir os desperdícios assim como o seu impacto negativo, tal como o do mercúrio contido numa lâmpada, sobre a saúde humana e o ambiente a um nível mínimo.

A marca nos produtos eléctricos e electrónicos aplicam-se apenas aos estados membros actuais da União Europeia.

#### **Medidas de segurança importantes**

Estas instruções de segurança destinam-se a assegurar uma longa vida ao projector e a evitar fogo ou choque eléctrico. Por favor leia-as cuidadosamente e respeite todos os avisos.

# **Instalação**

- Não coloque o projector nas sequintes condições:
	- sobre um carrinho, suporte ou mesa instáveis.
	- próximo da água, banhos ou compartimentos húmidos.
	- sob sol directo, perto de aquecedores ou aparelhos radiadores de calor.
	- num ambiente com pó, fumo ou vapor de água.
	- sobre uma folha de papel ou tecido, tapetes ou alcatifas.
- Se desejar instalar o projector no tecto:
	- Não tente instalar o projector por si próprio.
	- O projector deve ser instalado por técnicos qualificados a fim de assegurar uma operação correcta e reduzir o risco de danos corporais.
	- Adicionalmente, o tecto deve ser suficientemente resistente para suportar o projector e a instalação deve ser feita de acordo com qualquer regra de construção local.
	- Consulte o seu revendedor para mais informações.

#### **Coloque o projector numa posição horizontal**

O ângulo de inclinação do projector não deve exceder 15 graus, nem o projector deve ser instalado de qualquer outra forma excepto a montagem em secretária ou no tecto, caso contrário o tempo de vida da lâmpada poderá ser drasticamente reduzido.

## **A** Precauções contra o fogo e choque eléctrico **A**

- Assegure-se de que existe ventilação suficiente e que as aberturas não estão obstruídas para evitar a acumulação de calor dentro do projector. Deixe pelo menos 4 polegadas (10 cm) de espaço entre o projector e a parede.
- Não tente tocar na saída do ventilador pois esta pode ficar quente quando o projector estiver ligado e imediatamente após ser desligado.
- Evite que objectos estranhos tais como clips de papel e pedaços de papel caiam para dentro do projector. Não tente retirar nenhum objecto que possa ter caído para dentro do projector. Não introduza nenhum objecto de metal, tal como um arame ou chave de parafusos, no interior do projector. Se cair algo para dentro do projector, desligue-o imediatamente e solicite a um técnico de serviço qualificado que faça a remoção.
- Não coloque nenhum objecto em cima do projector.
- Não toque a ficha de corrente durante uma trovoada. Se o fizer poderá provocar choque eléctrico ou fogo.
- O projector foi concebido para funcionar com uma alimentação de 100-240V CA 50/60 Hz. Assegure-se de que a corrente satisfaz estes requisitos antes de tentar usar o projector.
- Não olhe para dentro da lente enquanto o projector estiver ligado. Poderão resultar danos graves para os seus olhos.
- Mantenha quaisquer objectos tais como lentes de aumento fora do feixe de luz do projector. A luz sendo projectada a partir da lente é muito intensa, por isso qualquer tipo de objectos anormais que possam redireccionar a luz proveniente da lente, pode causar resultados imprevisíveis tais como fogo ou danos aos olhos.
- Não cubra a lente com a tampa da lente preta ou semelhante enquanto o projector estiver ligado. Se o fizer poderá originar que a tampa derreta e possivelmente queimaduras nas suas mãos devido ao calor emitido pela luz.
- Não coloque nenhuns objectos que possam ser facilmente afectados pelo calor em frente da lente do projector ou de uma abertura de saída do ventilador.

Se o fizer poderá provocar o derretimento do objecto ou queimar as mão com o calor emitido pela luz e pela saída de ar quente.

- Manuseie cuidadosamente o cabo de alimentação. Um cabo de alimentação danificado ou desgastado pode provocar choque eléctrico ou fogo.
	- Não use nenhum cabo de alimentação excepto o fornecido.
	- Não dobre nem puxe excessivamente pelo cabo de alimentação.
	- Não coloque o cabo de alimentação sob o projector, ou sob qualquer objecto pesado.
	- Não cubra o cabo de alimentação com outros materiais macios tais como tapetes.
	- Não aqueça o cabo de alimentação.
- Desligue o projector, retire a ficha do cabo de alimentação da tomada e solicite a reparação do projector a pessoal de assistência qualificado sob as seguintes condições:
	- Quando o cabo de alimentação ou a ficha estiverem danificados ou desgastados.
	- Se tiver sido entornado líquido no projector, ou se este tiver sido exposto a chuva ou água.
	- Se o projector não funcionar normalmente quando forem seguidas as instruções descritas neste manual do utilizador.
	- Se o projector tiver caído ou se a caixa estiver danificado.
	- Se o projector manifestar uma óbvia alteração de comportamento, indicando necessidade de serviço.
- Desligue o cabo de alimentação e quaisquer outros cabos antes de transportar o projector.
- Desligue o projector e retire a ficha de corrente antes de limpar o corpo ou substituir a lâmpada.
- Desligue o projector e retire a ficha do cabo de alimentação da tomada se não pretender usar o projector por um longo período de tempo.

### **ATENÇÃO**

- Não use o pé de elevação para fins diferentes dos para que ele foi concebido. Utilizações impróprias tais como usar o pé de inclinação para transportar ou pendurar (da parede ou do tecto) o projector pode originar danos ao projector.
- Não despache o projector dentro do saco maleável como encomenda postal ou carga. O projector dentro do saco maleável poderá ficar danificado.
- Seleccione [Lig] no modo ventilador se continuar a usar o projector por dias consecutivos. (A partir do menu, seleccione [Configuração padrão] -> [Controle do ventilador] -> [Lig].)
- Não desligue a alimentação de CA durante 60 segundos após a lâmpada ser ligada e enquanto o indicador POWER acender intermitente em azul.

Se o fizer poderá provocar que a lâmpada funda prematuramente.

### **A** Precauções com o controlo remoto

- Manuseie cuidadosamente o controlo remoto.
- Se o controlo remoto se molhar, limpe-o imediatamente.
- Evite excessivo calor e humidade.
- Não coloque a bateria voltada para baixo.

#### **NOTA:**

\* Mantenha a bateria de célula fora do alcance das crianças para evitar ingeri-la.

# **ATENÇÃO**

Risco de explosão se a bateria foi instalada incorretamente. Substitua somente com o mesmo tipo de bateria recomenda pelo fabricante. Descarte as baterias usadas de acordo com os seus regulamentos locais.

# **ATENÇÃO**

Use o controle remoto longe de fitas de áudio, fitas de vídeo, cartões de crédito, disco rígido de computador ou marca-passos.

O controle remoto contém um imã que pode afetar ou danifica-los.

### **Substituição da lâmpada**

- Para substituir a lâmpada, siga as instruções fornecidas nas páginas 33 a 34.
- Assegure-se de que substitui a lâmpada quando aparecer a mensagem [A lâmpada atingiu o fim da sua útil. Por favor substitua a lâmpada]. Se continuar a usar a lâmpada depois desta ter atingido o fim do seu tempo de utilização, a lâmpada poderá quebrar-se, e poderão espalhar-se pedaços de vidro na caixa da lâmpada. Não lhes toque dado que os pedaços de vidro podem provocar ferimentos. Se tal acontecer, solicite ao representante que efectue a substituição da lâmpada.

#### **Uma característica da lâmpada**

O projector usa uma lâmpada de mercúrio de alta pressão como fonte de luz.

A lâmpada tem a característica de diminuir a intensidade luminosa gradualmente com a idade. Também acender e apagar repetidamente a lâmpada aumenta a possibilidade de esta diminuir de intensidade luminosa.

## **A** ATENCÃO:

Ao remover a lâmpada de um projector montado no tecto, assegure-se de que não se encontra ninguém sob o projector. Poderão cair fragmentos se a lâmpada estiver fundida.

# Sumário

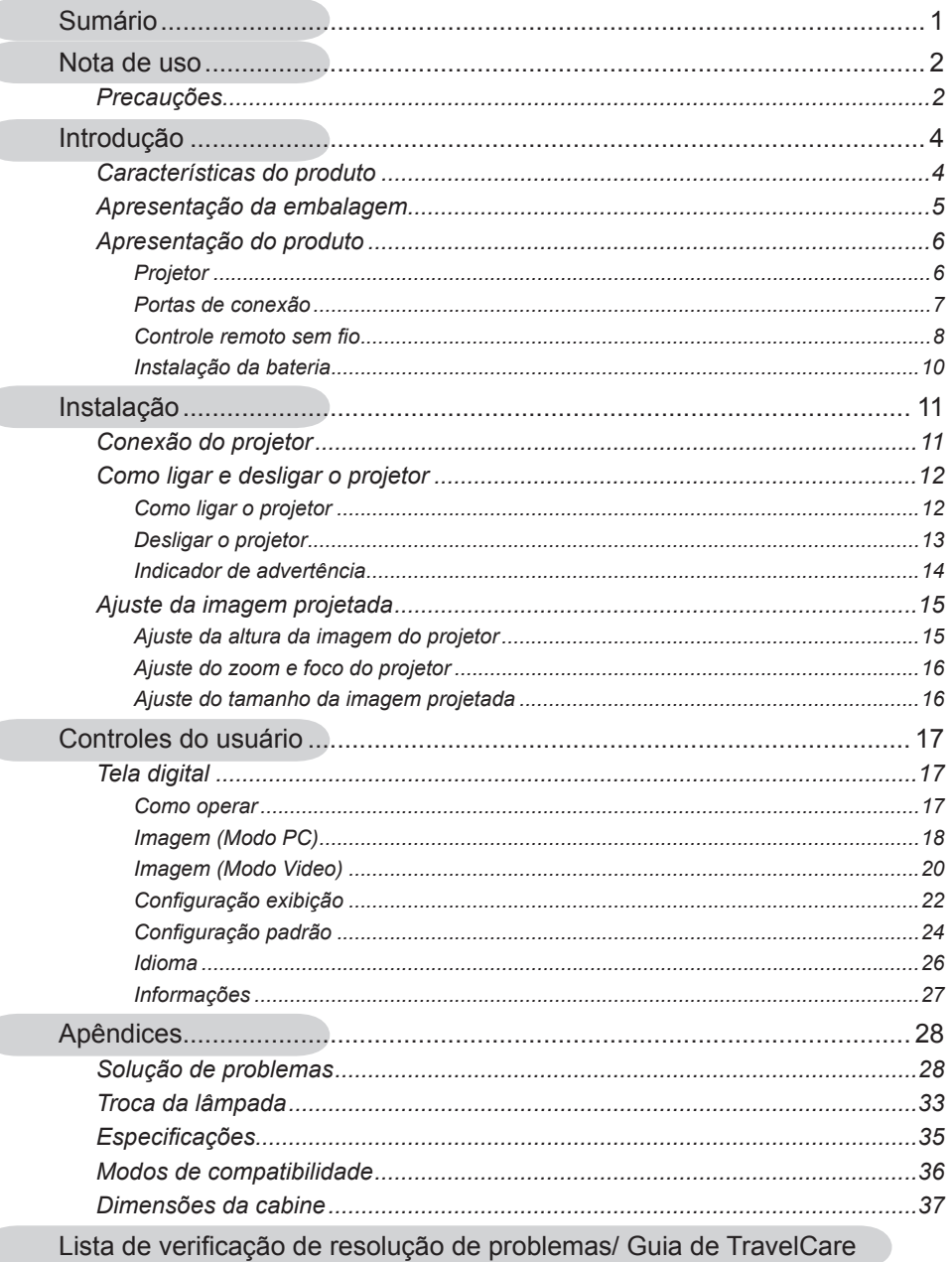

 $\overline{\phantom{a}}$ 

 $\overline{a}$ 

# *Nota de uso*

# **Precauções**

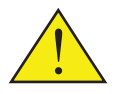

*Siga todos os avisos, precauções e manutenção recomendados neste guia do usuário para maximizar a vida útil do produto.*

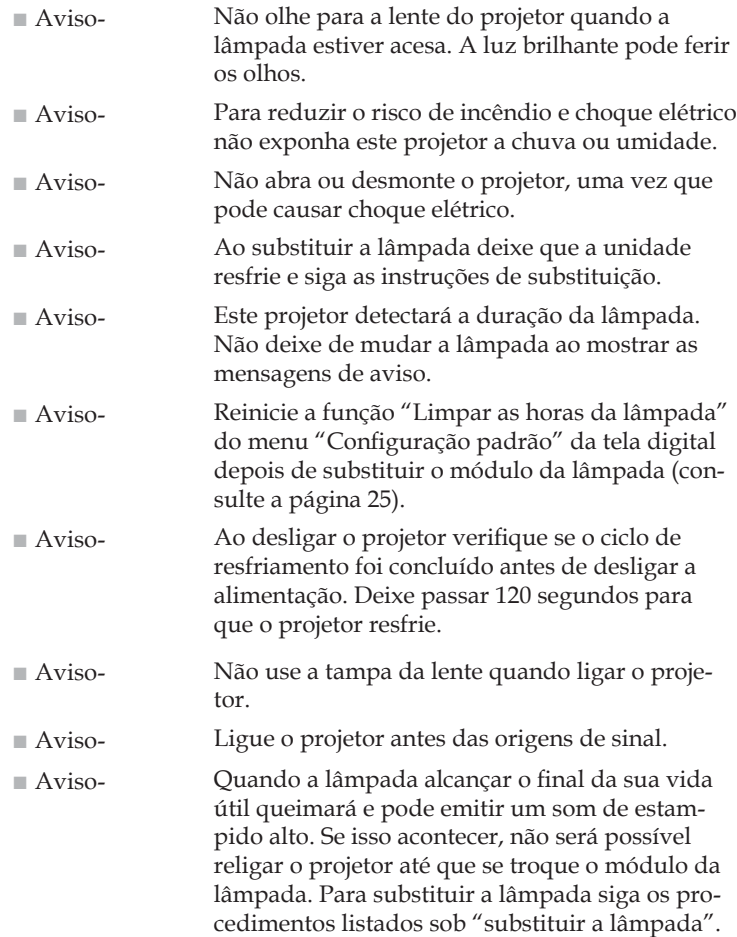

# *Nota de uso*

## *Faça:*

- Desligue o produto antes da limpeza.
- Use um pano macio umedecido com detergente neutro para limpar o gabinete do projetor.
- Retire o conector de alimentação elétrica da tomada de CA se o produto não for usado por um longo período.

# *Não faça:*

- Bloqueie as ranhuras e aberturas de ventilação do produto.
- Use produtos de limpeza abrasivos, ceras ou solventes para limpar o produto.
- Use sob as seguintes condições:
	- Calor, frio e umidade em excesso.
	- Nas áreas sujeitas a poeira e sujeira excessivas.
	- Próximo de qualquer aparelho gera um campo magnético forte.
	- Na luz solar direta.

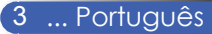

# **Características do produto**

*Este produto é um projetor DLPTM de 0,55" polegada de chip único SVGA/XGA. Os principais recursos são:*

- NP100: SVGA real, 800 x 600 píxels endereçáveis. NP200: XGA real, 1024 x 768 pixels endereçáveis.
- Tecnologia DarkChip2™ DLP™ de chip individual
- Compatível com NTSC/NTSC4.43/PAL/PAL-M/PAL-N/SECAM e SDTV(480i/576i), EDTV(480p/576p), HDTV(720p/1080i)
- Várias funções automáticas: Detecção automática, imagem automática, e salvamento automático dos ajustes
- Controle remoto totalmente funcional
- Tela digital multilíngue de uso fácil
- Correção digital avançada de distorção trapezoidal, e redimensionamento de imagem em tela cheia de alta qualidade
- Alto-falante de 2 watts mono integrado.
- NP100: Compressão SXGA, XGA e redimensionamento VGA NP200: Compressão S XGA+, SXGA e redimensionamento
	- VGA, SVGA
- Compatível com Macintosh

# **Apresentação da embalagem**

*Este projetor vem com todos os itens mostrados abaixo. Certifique-se de que o produto esteja completo. Entre em contato com o revendedor imediatamente se faltar algum item.*

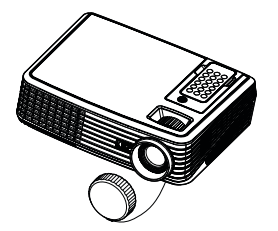

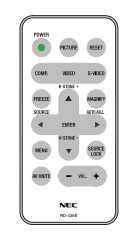

Controle remoto sem fio (P/N: 79TC1021)

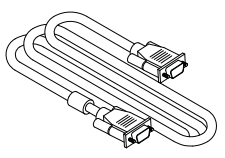

Cabo VGA (P/N: 79TC1001)

Documentação: CD-ROM com <sup>o</sup> manual de usuário Guia de configuração rápida Informações importantes Para EUA: Cartão de registro Garantia limitada Para Europa:  $\Box$  Política de garantia

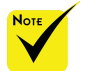

 Devido a diferença nas aplicações de cada país algumas regiões podem usar acessórios diferentes.

Projetor com tampa de lente (P/N: 79TC1011)

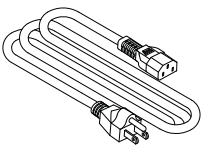

Cabo de alimentação US (P/N: 79TC1031) EU (P/N: 79TC1041) CH (P/N: 79TC1051)

# **Apresentação do produto**

**Projetor**

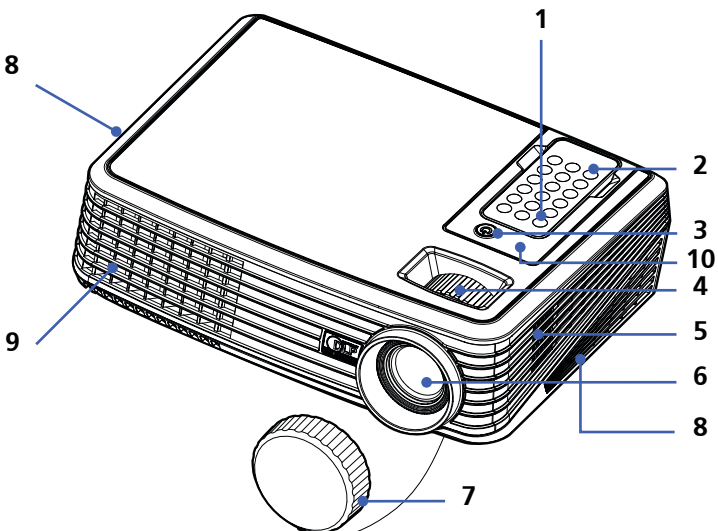

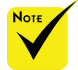

 Para liberar o controle remoto do projetor pressione suavemente no topo do controle remoto acima do botão "Imagem". Isto pode fazer com que o botão do controle remoto salte para a remoção da cabine. Tenha cuidado em não empurrar qualquer um 3. dos botões do controle remoto ao remove-lo da $\frac{1}{5}$ . cabine.

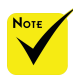

 Direcione o controle remoto para o sensor remoto.

(Pode também direcionar o controle remoto para o teto quando a mesa frontal saltar o sinal do teto.)

- 1. Alimentação
	- Controle remoto
	- Alimentação (indicador LED)
- 4. Anéis de focalização e de zoom
	- Alto-falante
- 6. Lente
- 7. Tampa da lente
- 8. Ventilação (entrada)
- 9. Ventilação (saída)
- 10. Sensor remoto

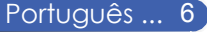

**Portas de conexão**

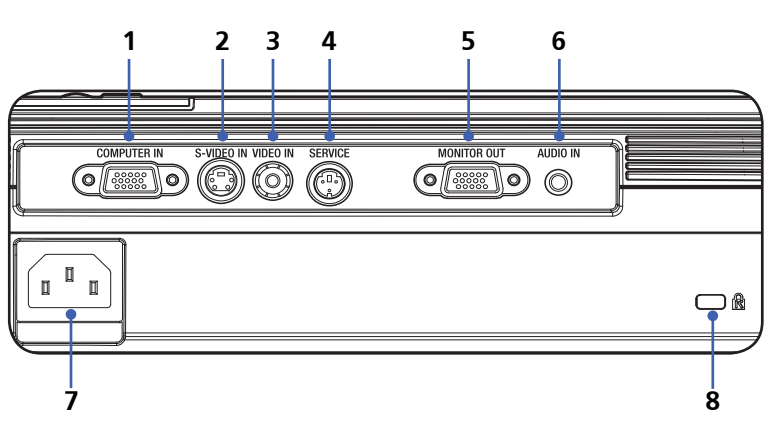

- 1. Conector ENTRADA COMPUTADOR
- 2. Conector ENTRADA S-VIDEO
- 3. Conector ENTRADA VÍDEO
- 4. Porta SERVIÇO
- 5. Conector SAIDA MONITOR
- 6. Conector ENTRADA AUDIO
- 7. ENTRADA CA
- 8. Porta de bloqueio Kensington™

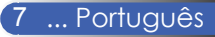

# **Controle remoto sem fio**

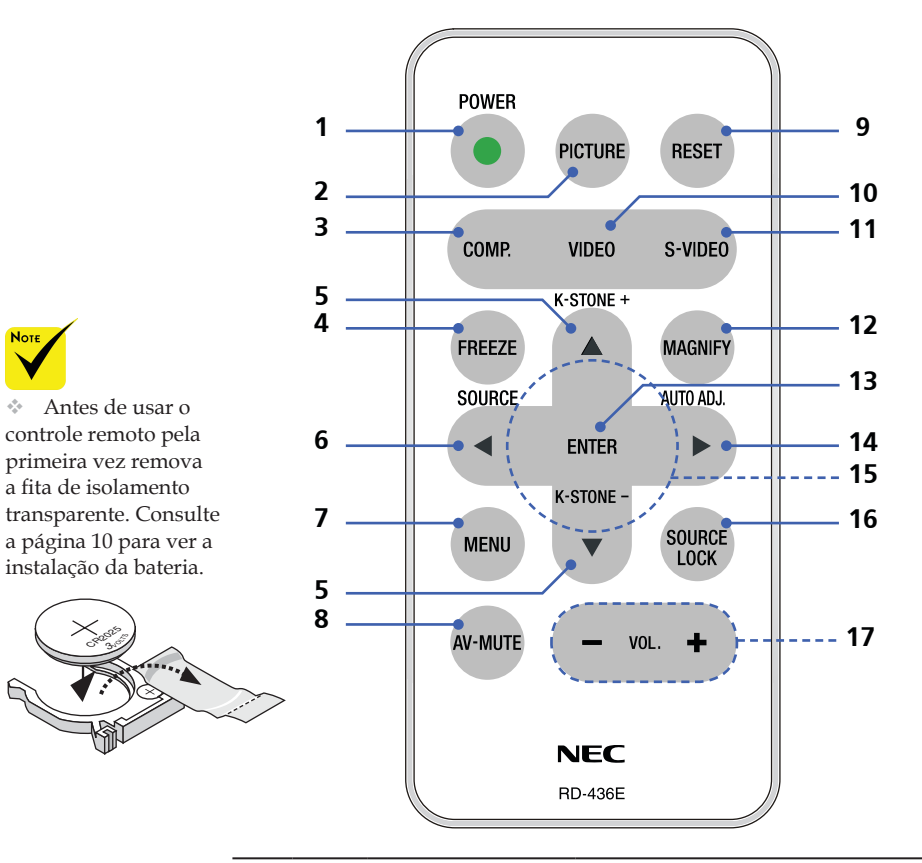

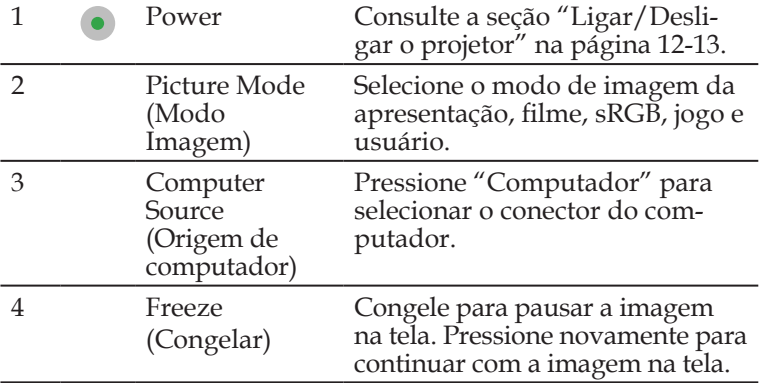

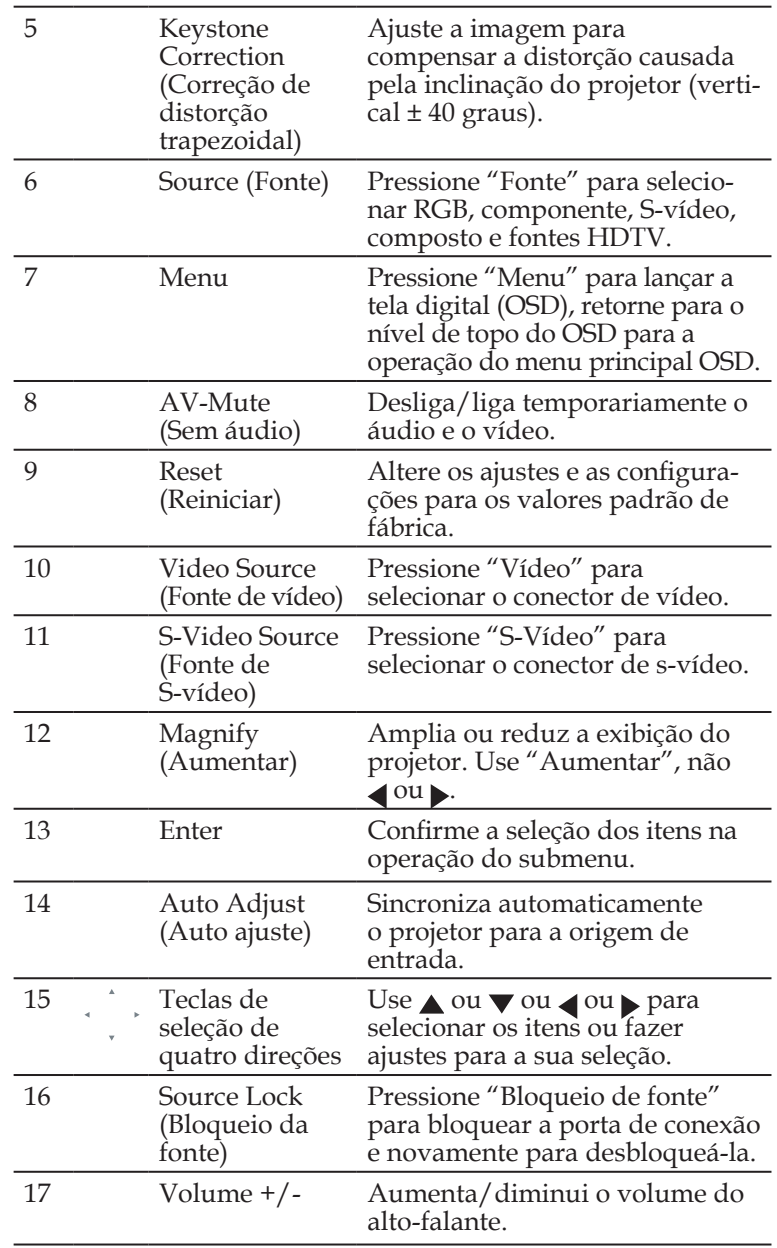

# **Instalação da bateria**

1. Pressione firmemente e deslize a tampa da bateria.

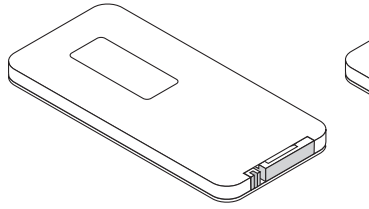

2. Remova a célula de lítio e instale uma nova (CR2025). Verifique se o lado com um "+" está voltado para cima.

> $\tilde{Z}$ CR2025

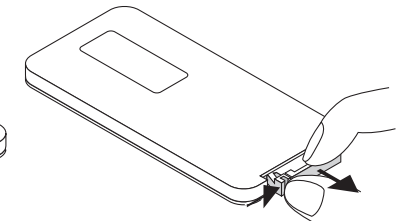

3. Coloque a tampa de volta no lugar.

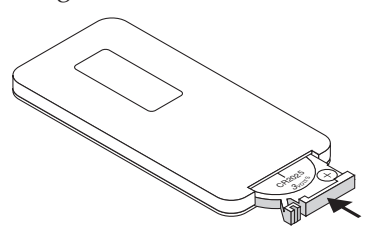

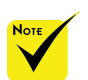

 Mantenha a bateria de célula fora do alcance de crianças para que não possam ingeri-la.

### **Precauções do controle remoto**

- Manuseie o controle remoto cuidadosamente.
- Se o controle remoto ficar molhado seque-o imediatamente.
- Evite excesso de calor e umidade.
- Não coloque a bateria voltada para baixo.

### **CUIDADO:**

Perigo de explosão se a bateria for colocada incorretamente. Coloque somente com o mesmo tipo recomendado pelo fabricante. Jogue fora as baterias usadas de acordo com seus regulamentos locais.

## **CUIDADO:**

Use o controle remoto distante de fitas de áudio, fitas de vídeo, cartões de crédito, unidade de disco rígido do computador ou marca-passos cardíacos. O controle remoto contém um ímã que pode afetar ou danifica-los.

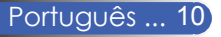

# **Conexão do projetor**

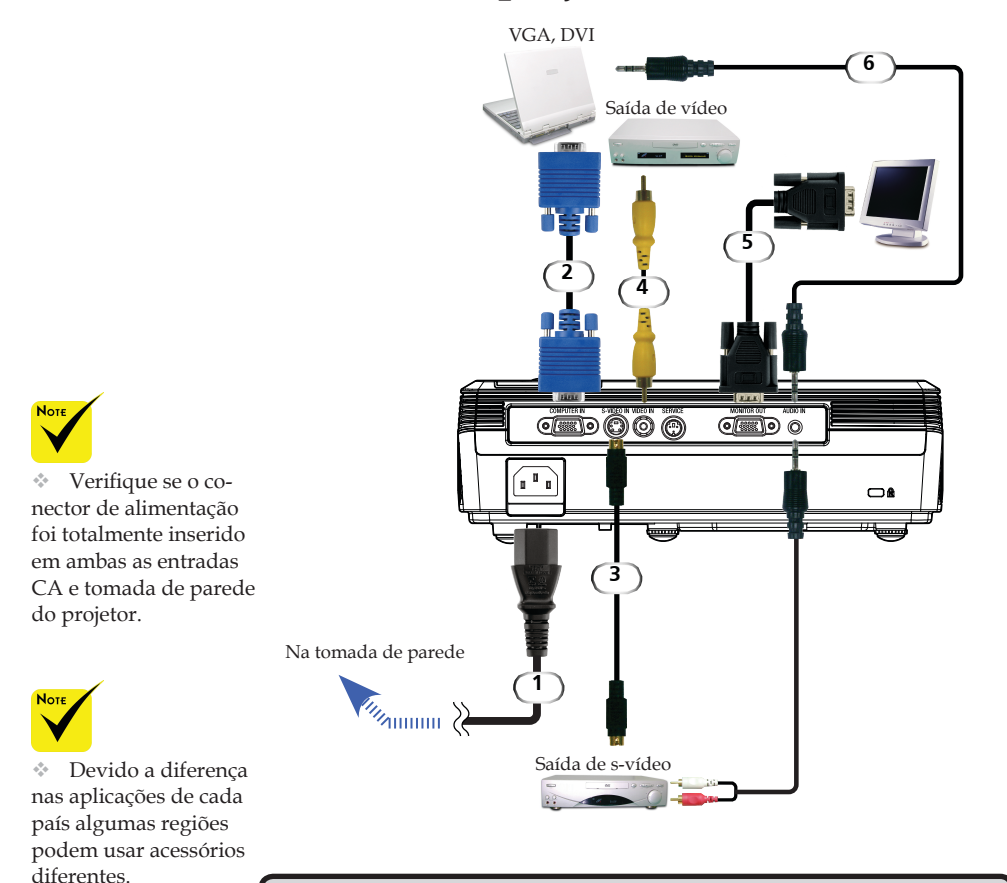

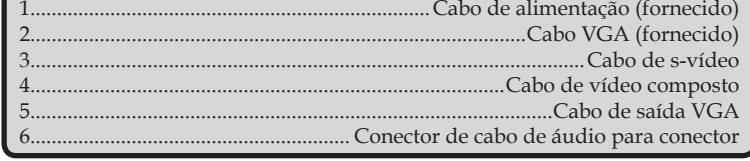

Para assegurar que o projeto funcione bem com seu computador verifique se o tempo do modo de exibição é compatível com seu projetor.

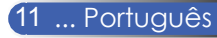

# **Como ligar e desligar o projetor**

# **Como ligar o projetor**

- 1. Verifique se os cabos de alimentação e de sinal são conectados com segurança. O LED de alimentação cintilará na cor azul.
- 2. Remova a tampa da lente.  $\bullet$
- 3. Desligue a lâmpada ao pressionar "Alimentação" no painel de controle. A tela de início (logomarca NEC) será exibida e o LED de alimentação ficará azul.
- 4. Ligue as suas fontes (computador, portátil, reprodutor de vídeo, etc.) O projetor detectará suas fontes automaticamente.
- Se conectar múltiplas fontes ao mesmo tempo use "Fonte" no controle remoto ou "Computador", "S-Vídeo", "Vídeo" no controle remoto para trocar as entradas.

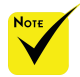

Ligue o projetor antes das origens de sinal.

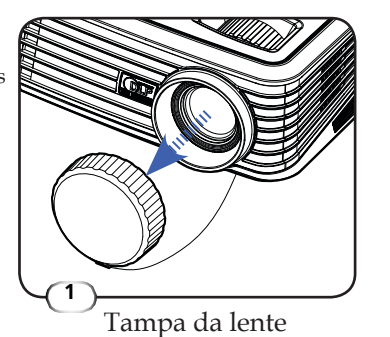

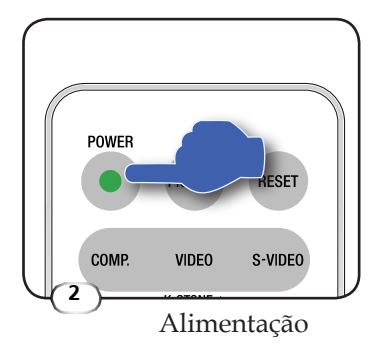

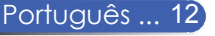

# **Desligar o projetor**

1. Pressionar "Alimentação" para desligar a lâmpada do projetor verá uma mensagem conforme abaixo na tela digital.

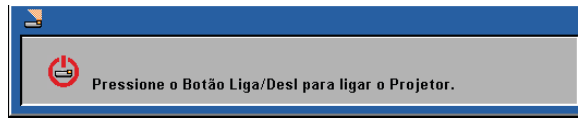

- 2. Pressione "Alimentação" novamente para confirmar.
- 3. O ventilador de resfriamento continua a funcionar por aproximadamente 120 segundos durante o período de resfriamento e o LED de alimentação cintilará azul. O LED começa a piscar quando o projetor entra no modo de suspensão.

Se desejar ligar o projetor novamente aguarde até que o aparelho conclua o ciclo de resfriamento e entre no modo em espera. No modo em espra pressione apenas "Alimentação" para reiniciar o projetor.

- 4. Desconecte o cabo de alimentação da tomada de parede e o projetor.
- 5. Não ligue o projetor imediatamente depois do procedimento de desligamento.

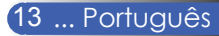

# **Indicador de advertência**

 Quando o indicador LED "alimentação" ficar vermelho indica que o aparelho está superaquecido. O projetor será fechado automaticamente.

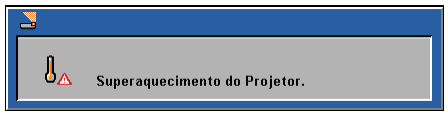

 Quando o indicador LED "alimentação" cintilar vermelho e a mensagem abaixo for exibida na tela digital o projetor detectou que a lâmpada está atingindo o final do seu ciclo de vida útil. Ao ver esta mensagem, troque a lâmpada o mais rápido possível ou entre em contato com o revendedor local ou assistência técnica.

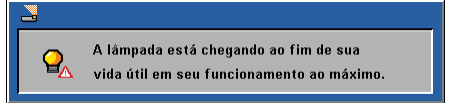

 Quando o indicador LED "alimentação" cintilar vermelho e a mensagem abaixo exibir na tela digital o ventilador falhou. Pare de usar o projetor e desconecte o cabo de alimentação da tomada de parede e depois entre em contato com seu fornecedor ou assistência técnica.

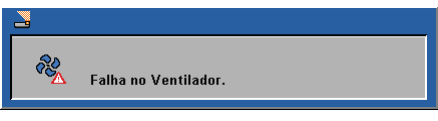

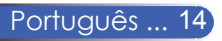

# **Ajuste da imagem projetada**

# **Ajuste da altura da imagem do projetor**

*O projetor está equipado com pedais ajustáveis para levantar e abaixar a imagem para preencher a tela.*

Para elevar/abaixar a imagem:

1. Use  $\bullet$  para fazer a sintonização fina do ângulo de tela.

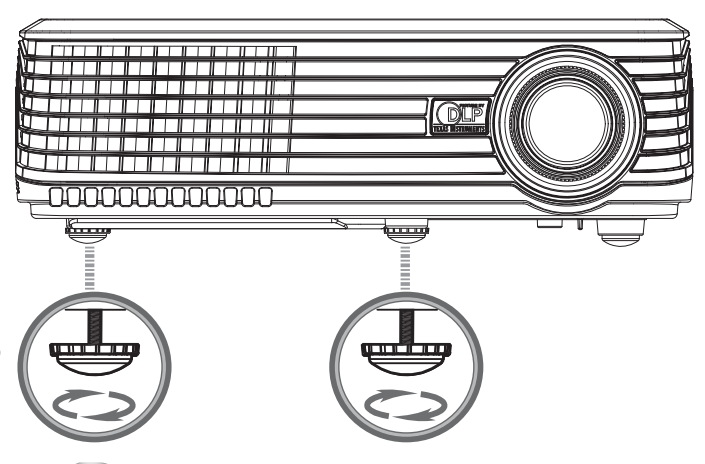

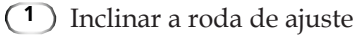

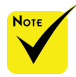

O ângulo de inclinação do projetor não deve exceder 15 graus e nem o projetor deve ser instalado de qualquer forma além da área de trabalho e montagem de teto, caso contrário o ciclo de vida útil de vida pode diminuir consideravelmente.

Pode levantar a frente do projetor em 4 graus ao girar o pedal de inclinação.

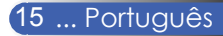

# **Ajuste do zoom e foco do projetor**

Pode girar o anel de zoom para aumentar ou diminuir a imagem. Para focalizar a imagem, gire o anel de foco até que a imagem esteja nítida. O projetor focalizará em distâncias de 3,9 a 39,4 pés (1,2 a 12,0 metros) com viagem mecânica.

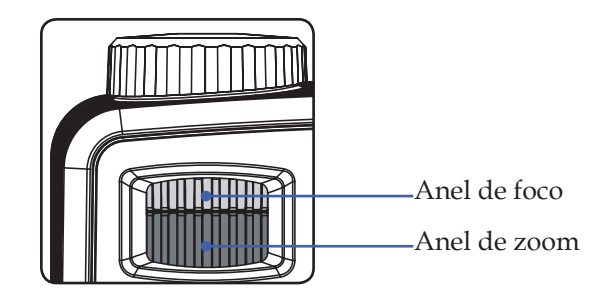

# **Ajuste do tamanho da imagem projetada**

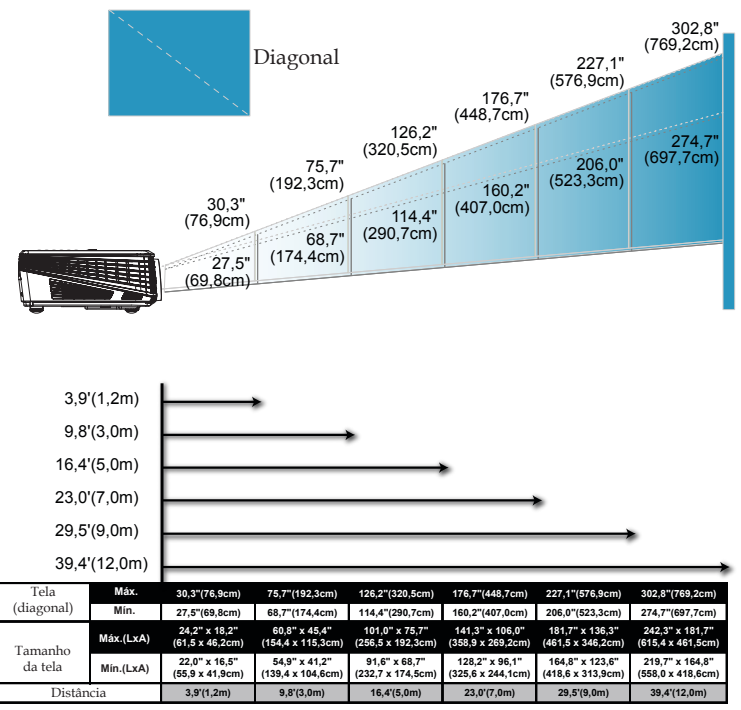

Este gráfico deve ser usado somente para referência.

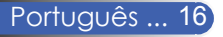

# **Tela digital**

*O projetor tem tela digital que permite fazer ajustes nas imagens e alterar uma variedade de configurações. O projetor detectará automaticamente a fonte.* 

# **Como operar**

- 1. Para abrir o OSD pressione "Menu" no controle remoto.
- 2. Ao exibir o OSD use as teclas **para selecionar qualquer item** no menu principal. Ao fazer uma seleção em uma página particular pressione a tecla  $\nabla$  para entrar no submenu.
- 3. Use as teclas  $\blacktriangle \blacktriangledown$  para selecionar o item desejado no submenu e ajustar as configurações com a tecla .
- 4. Se a configuração tem um ícone  $\leftarrow$  pode pressionar "Enter" para entrar em outro submenu. Pressione "Menu" para fechar o submenu depois do ajuste.
- 5. Depois de ajustar a configuração pressione "Menu" para retornar para o menu principal.
- 6. Para sair pressione "Menu" novamente. O OSD será fechado e o projetor salvará automaticamente as novas configurações.

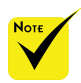

Se não fizer nenhuma operação com o botão por 30 segundos o OSD será fechado automaticamente.

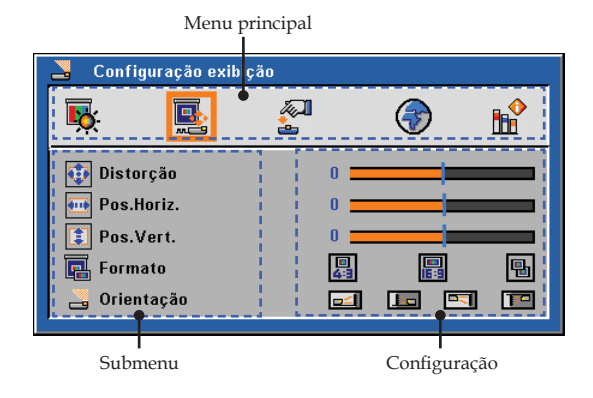

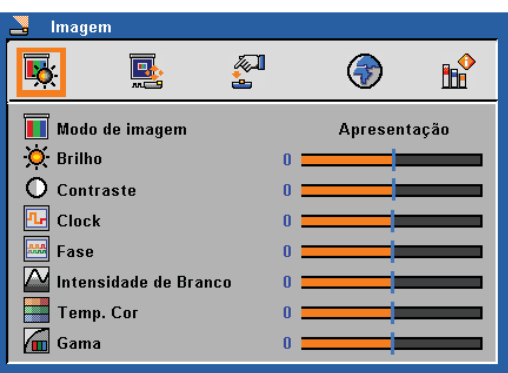

# *Imagem (Modo PC)*

## Modo de Imagem

Há diversas predefinições de fábrica otimizadas para vários tipos de imagens. Use o  $\triangleleft$  ou  $\triangleright$  para selecionar o item.

- Apresentação: Para computador de mesa ou portátil.
- Filme: Pra sistema de entretenimento doméstico.
- sRGB: Para cor padrão.
- Jogo: Para jogo.
- Usuário: Memorizar as configurações de usuário.

### Brilho

Ajusta o brilho da imagem.

- Pressione para escurecer a imagem.
- Pressione para clarear a imagem.

### **Contraste**

O contraste controla o grau de diferença entre as partes mais claras e mais escuras da imagem. Ajuste o contraste altera a quantidade de preto e branco na imagem.

- Pressione **para diminuir o contraste.**
- Pressione para aumentar o contraste.

## Clock

"Clock" altera a freqüência dos dados de exibição para corresponder a freqüência de seu cartão gráfico de seu computador. Se experimentar uma barra de cintilação vertical use esta função para fazer um ajuste.

### Fase

Sincroniza o tempo do sinal do projetor com o cartão gráfico. Se a imagem estiver instável ou piscando, use esta função para corrigila.

### Intensidade de Branco

Use o controle de pico de branco para definir o nível de pico de branco do chip DMD. 0 significa pico mínimo; 10 significa pico máximo. Se preferir uma imagem mais forte ajuste para um valor máximo. Para obter uma imagem mais natural e suave ajuste para a configuração mínima.

### Temp. cor

Ajusta a temperatura de cor. Em temperatura elevada a tela parece mais fria; em temperatura mais baixa a tela parece mais quente.

### Gama

Isto permite escolher uma tabela de gama que foi bem sintonizada para apresentar a melhor qualidade de imagem para a entrada.

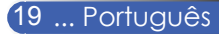

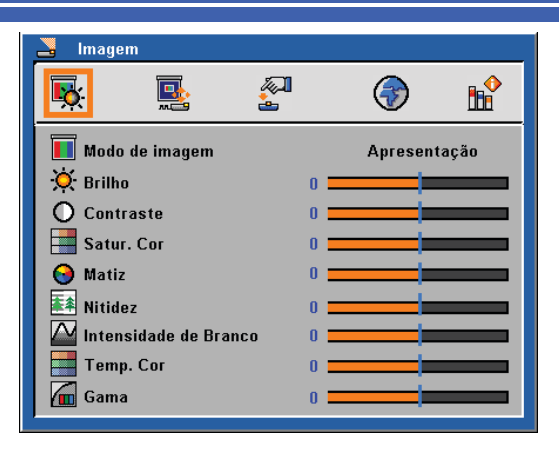

*Imagem (Modo Video)*

# Modo de Imagem

Há diversas predefinições de fábrica otimizadas para vários tipos de imagens. Use  $\circ \blacktriangleleft$  ou  $\blacktriangleright$  para selecionar o item.

- Apresentação: Para computador de mesa ou portátil.
- Filme: Pra sistema de entretenimento doméstico.
- sRGB: Para cor padrão.
- Jogo: Para jogo.
- Usuário: Memorizar as configurações de usuário.

### Brilho

Ajusta o brilho da imagem.

- Pressione **para escurecer a imagem.**
- Pressione para clarear a imagem.

### **Contraste**

O contraste controla o grau de diferença entre as partes mais claras e mais escuras da imagem. Ajuste o contraste altera a quantidade de preto e branco na imagem.

- $\triangleright$  Pressione  $\triangleleft$  para diminuir o contraste.
- Pressione para aumentar o contraste.

### Sat. de cor

Ajusta a imagem de vídeo a partir do preto e do branco para obter uma cor totalmente saturada.

- Pressione  $\triangleleft$  para diminuir a quantidade de cor na imagem.
- Pressione  $\triangleright$  para aumentar a quantidade de cor na imagem.

### Matiz

Ajusta o equilíbrio das cores vermelho e verde.

- Pressione  $\triangleleft$  para aumentar a quantidade de verde na imagem.
- Pressione para aumentar a quantidade de vermelho na imagem.

### Nitidez

Ajusta a nitidez da imagem.

- $\blacktriangleright$  Pressione  $\blacktriangleleft$  para diminuir a nitidez.
- Pressione para aumentar a nitidez.

### Intensidade de Branco

Use o controle de intensidade de branco para definir o nível de intensidade de branco do chip DMD. 0 significa intensidade mínima e 10 significa intensidade máxima. Se preferir uma imagem mais forte ajuste para um valor máximo. Para obter uma imagem mais natural ajuste para a configuração mínima.

### Temp. cor

Ajusta a temperatura de cor. Em temperatura elevada a tela parece mais fria; em temperatura mais baixa a tela parece mais quente.

### Gama

Isto permite escolher uma tabela de gama que foi bem sintonizada para apresentar a melhor qualidade de imagem para a entrada.

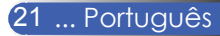

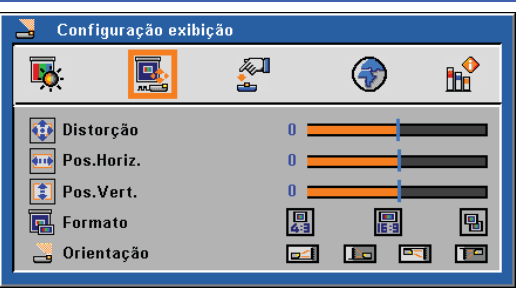

# *Configuração exibição*

# Distorção

Ajusta a distorção de imagem causada ao inclinar o projetor. (±40 graus).

## Pos. Horiz.

- Pressione  $\blacklozenge$  para mover a imagem à esquerda.
- Pressione para mover a imagem à direita.

## Pos. Vert.

- Pressione  $\blacktriangleleft$  para mover a imagem abaixo.
- Pressione para mover a imagem acima.

### Formato

Use esta função para escolher a proporção desejada.

 $\triangleright$  四 4:3

 Este formato é para as fontes de entrada de 4x3 não aumentada para TV de tela ampla.

■ 16:9

 Este formato é para origens de entrada de 16:9, como HDTV e DVD otimizadas para TV de tela ampla.

Nativo

 Este formato exibe a imagem original sem nenhum redimensionamento.

## Orientação

 $\blacktriangleright$   $\blacktriangleright$   $\blacktriangleright$   $\blacktriangleright$   $\blacktriangleright$  Área de trabalho frontal

A configuração padrão de fábrica.

**Area de trabalho traseira** 

 Ao selecionar esta função, o projetor inverte a imagem para que seja possível projetar atrás de uma tela translúcida.

 Teto frontal

 Ao selecionar esta função, o projetor inverte a imagem verticalmente para uma projeção a partir no teto.

 $\Box$  Teto traseiro

 Ao selecionar esta função o projetor inverte e vira a imagem ao contrário ao mesmo tempo. Pode projetar de trás de uma tela translúcida com a projeção montada no teto.

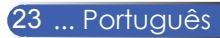

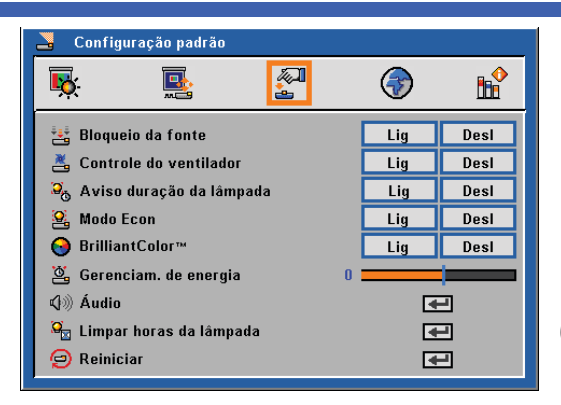

# *Configuração padrão*

## Bloqueio da fonte

Quando esta função for "Desl", o projetor buscará por outros sinais se o sinal de entrada dor perdido. Quando esta função for "Lig", buscará somente uma porta de conexão específica.

### Controle do ventilador

Selecione "Lig" para ligar o modo de controle de ventilador. Opere o ventilador na velocidade total continuamente para permitir o resfriamento de altitude elevada do projetor.

### Aviso duração da lãmpada

Selecione esta função para mostrar ou ocultar a mensagem de aviso da vida útil da lâmpada. A mensagem mostrará até 100 horas antes do término da vida útil.

### Modo Econ

Selecione "ligado" para diminuir a lâmpada do projetor que diminuirá o consumo de energia da lâmpada e estender a sua duração. Selecione "desligado" para retornar para o modo normal.

### $BrilliantColor^{TM}$

Selecione "ligado" para fornecer cores verdadeiras e mais vibrantes.

 Gerenciam. de energia

Define o intervalo de desligamento do sistema se não ocorrer a entrada de sinal. (em minutos)

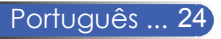

# Áudio

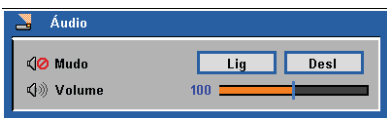

- Mudo:
	- Selecione "Lig" para diminuir o volume.
	- Selecione "Desl" para restaurar o volume.
- Volume:
	- **Pressione**  $\triangle$  para diminuir o volume.
	- Pressione **>** para aumentar o volume.

## Limpar as horas da lâmpada

Reajuste a hora de duração da lâmpada depois de substituir por uma nova.

### Reiniciar

Retorna os ajustes e as configurações para os valores padrão de fábrica.

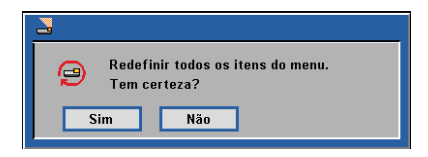

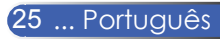

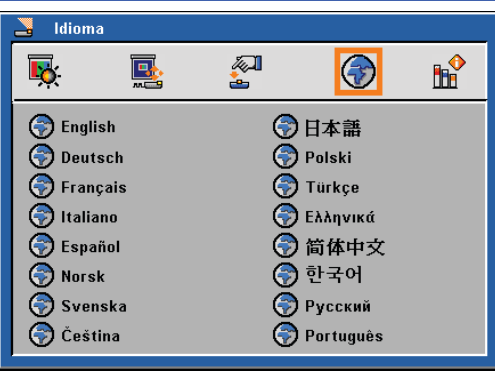

# *Idioma*

# Idioma

Selecione o OSD multilíngue. Pressione▼ no submenu e depois use a tecla  $\wedge$  ou  $\nabla$  ou  $\wedge$  ou  $\rho$  para selecionar seu idioma preferido. Pressione "Enter" para terminar a seleção.

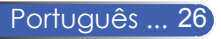

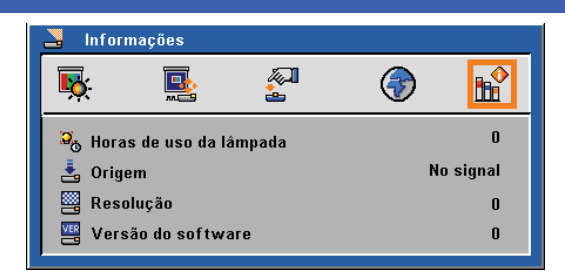

# *Informações*

## Informações

Para exibir as informações do projetor na tela.

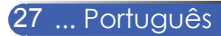

# **Solução de problemas**

 *Se ocorrer problema com o projetor consulte as seguintes informações. Se o problema persistir entre em contato com seu fornecedor local ou assistência técnica.*

### **Problema: Não aparece nenhuma imagem na tela**

- Verifique se todos os cabos e conexões de alimentação foram conectados com segurança e corretamente conforme descrito na seção "instalação".
- Verifique se os pinos dos conectores não estão dobrados ou quebrados.
- Verifique se a lâmpada do projetor foi instalada corretamente. Consulte a seção "substituir a lâmpada".
- Verifique se removeu a tampa da lente e que o projetor foi ligado.
- Verifique se a função "AV-mudo" não foi ligada.

## **Problema: Imagem exibida incorretamente ou rola parcialmente**

- Pressione "Auto aj." no controle remoto.
- $\blacktriangleright$  Se usar um PC:

### For Windows 95, 98, 2000, XP:

- 1. Com o ícone "Meu computador" abra a pasta "Painel de controle" e clique duas vezes no ícone "Exibir".
- 2. Selecione a guia "Configurações"
- 3. Clique em "Propriedades avançadas".

### Para Windows Vista:

- 1. Com o ícone "Meu computador" abra a pasta "Painel de controle" e clique duas vezes no ícone "Aparência e personalização".
- 2. Selecione "Personalização"
- 3. Clique em "Ajusta a resolução da tela" para exibir "Configuração exibição". Clique em "Propriedades avançadas".

**Se o projetor ainda não está projetando a imagem inteira deve alterar a tela do monitor que está usando. Consulte os seguintes passos.**

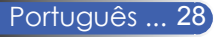

- 4. Verifique se a configuração de resolução é menor ou igual à resolução 1280 x 1024.
- 5. Selecione a guia "alterar" sob o "Monitor".
- 6. Clique em "Mostrar todos os dispositivos". A seguir selecione "Tipos de monitor padrão" sob a caixa SP; selecione o modo de resolução que precisa sob a caixa "Modelos".
- Se usar um computador portátil:
	- 1. Primeiro siga os passos acima para ajustar a resolução do computador.
	- 2. Pressione para alternar entre as configurações. Exemplo: [Fn]+[F4]

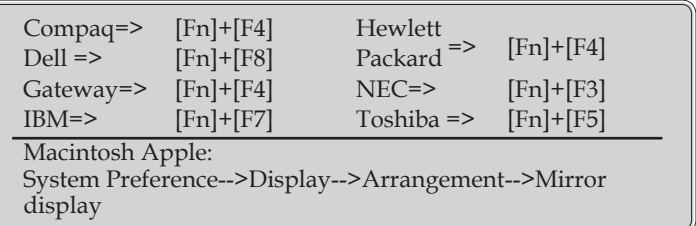

 Se ocorrer dificuldade para alterar as resoluções ou o monitor congelar reinicie o equipamento incluindo o projetor.

## **Problema: Se a tela do computador portátil ou powerbook não exibir uma apresentação**

Se usar um computador portátil:

- 11

Alguns computadores portáteis podem desativar suas próprias telas quando um segundo dispositivo de exibição estiver em uso. Cada um tem uma maneira diferente de ser reativado. Consulte a documentação do computador para obter informações detalhadas.

### **Problema: A imagem fica instável ou cintila**

- Ajuste a "Fase" para corrigí-la. Consulte a seção "Imagem"para obter mais informações.
- Alterar a configuração de cor do monitor de seu computador.

### **Problema: A imagem tem barra de cintilação vertical**

- Use "Clock" para fazer um ajuste.
- Verifique e configure o modo de exibição de seu cartão gráfico para torna-lo compatível com o produto.

### **Problema: A imagem está fora de foco**

- Ajuste o anel de foco na lente do projetor.
- Verifique se a tela do projetor fica entre a distância necessária de 3,9 a 39,4 pés (1,2 a 12,0 metros) do projetor (consulte a página 16).

### **Problema: A imagem foi estendida ao exibir 16:9 DVD**

O projetor detecta automaticamente o DVD de 16:9 e ajusta a relação de aspecto digitalizando a tela cheia com a configuração padrão de 4:3.

Se a imagem ainda estiver alongada, também será preciso ajustar a proporção da seguinte maneira:

- Selecione um tipo de faixa de 4:3 no seu reprodutor de DVD se estiver reproduzindo um DVD de 16:9.
- Se não for possível selecionar um tipo de faixa de 4:3 no seu reprodutor de DVD selecione uma faixa de 4:3 no menu da tela.

### **Problema: A imagem está invertida**

 Selecione "Configuração exibição-->Orientação" do OSD e ajuste a direção da projeção.

### **Problema: A lâmpada queimou ou emitiu um som de estalido**

 Quando a lâmpada atingir o final da sua vida útil queimará ou emitirá um som de estalido. Se isso acontecer, não será possível ligar o projetor até que se troque o módulo da lâmpada. Para substituir a lâmpada siga os procedimentos na seção "Substituir a lâmpada".

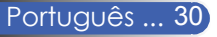

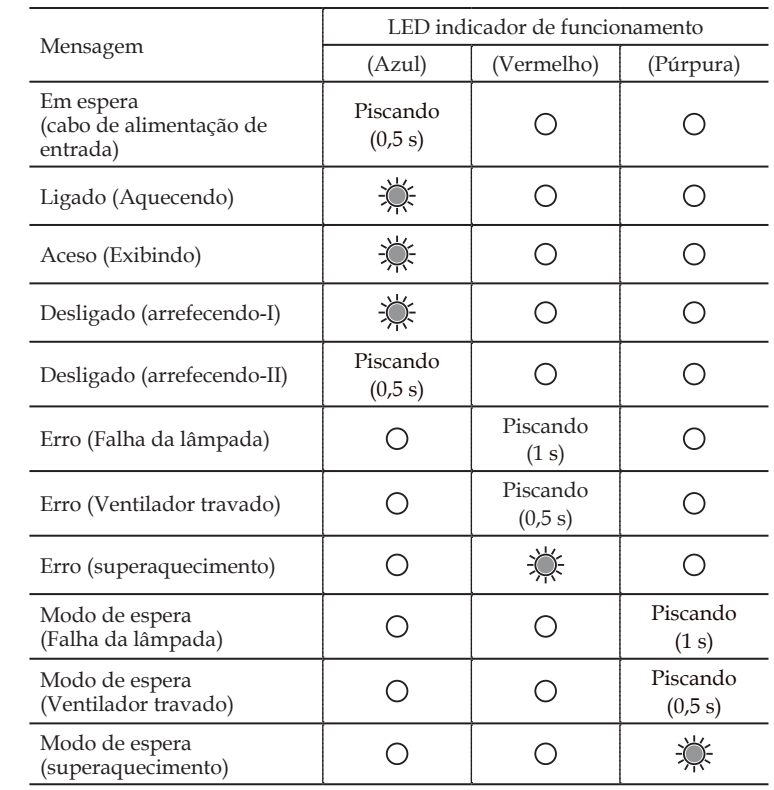

## **Problema: Mensagem de iluminação do LED**

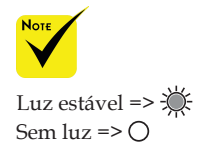

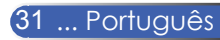

### **Problema: Lembretes de mensagem**

 Super temperatura – o projetor excedeu sua temperatura de operação recomendada e deve permitir resfriar antes que possa ser usado.

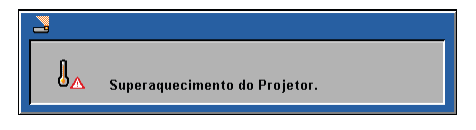

 Substituir a lâmpada – a lâmpada está para atingir o final de sua vida útil. Prepare para substituí-la logo.

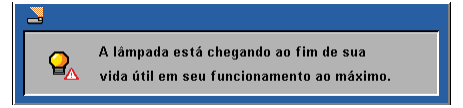

Falha no Ventilador – o ventilador de sistema não está funcionando.

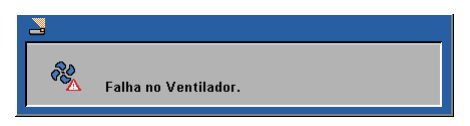

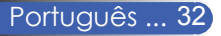

# **Troca da lâmpada**

**(lâmpada opcional NP10LP)**

O projetor detectará a vida útil da lâmpada em 3400 horas no modo normal. Quando o indicador LED "alimentação" cintilar vermelho e a mensagem abaixo for exibida na tela digital o projetor detectou que a lâmpada está atingindo o final do seu ciclo de vida útil. (Use as mesmas explicações na página 14) Mostrará uma mensagem de aviso

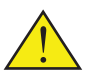

Aviso: Para evitar queimar deixe que o projetor resfrie por aproximadamente 60 minutos antes de substituir a lâmpada!

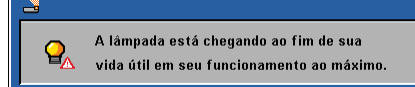

Ao ver esta mensagem troque a lâmpada logo que for possível. Certifique-se de que o projetor resfriou pelo menos 60 minutos antes de trocar a lâmpada.

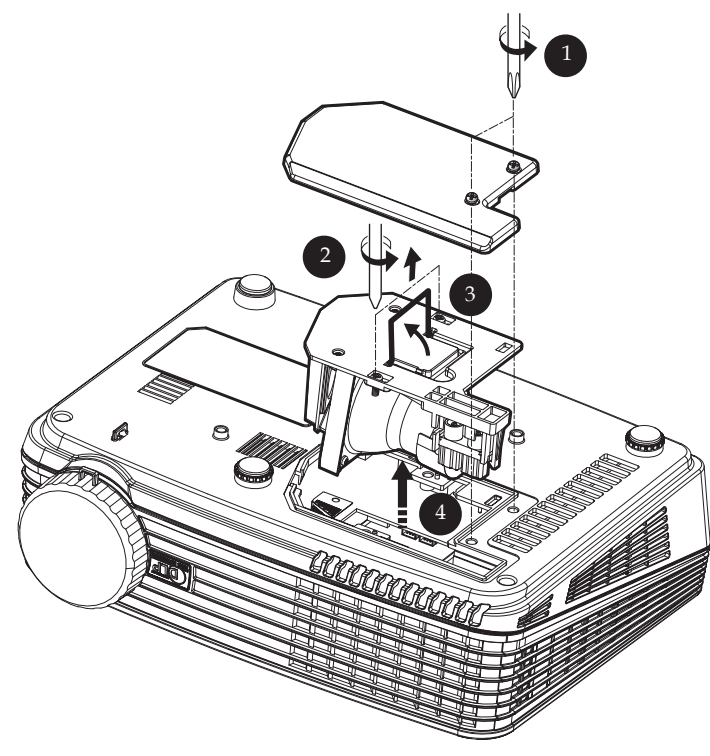

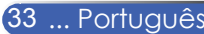

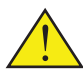

Aviso: Para reduzir o risco de ferimentos pessoais, não toque a lâmpada nem a deixe cair. O bulbo pode estilhaçar e causar lesão se cair.

### **Procedimento de substituição da lâmpada:**

- 1. Desligue a alimentação do projetor ao pressionar Alimentação.
- 2. Deixe que o projetor resfrie por aproximadamente 60 minutos.
- 3. Desconecte o cabo de alimentação.
- 4. Use uma chave de fenda para remover os 2 parafusos da tampa.  $\bullet$
- 5. Pressione e remova a tampa.
- 6. Remova os 2 parafusos do módulo da lâmpada  $\bullet$  e retire a barra da lâmpada.
- 7. Retire o módulo da lâmpada com firmeza.
- 8. Instale o novo módulo da lâmpada ao inverter os passos anteriores.
- 9. Depois de substituir a lâmpada ligue a alimentação e selecione o menu ->[Reiniciar] ->[Limpar as horas da lâmpada] para reiniciar as horas de uso da lâmpada. Consulte a página 25.

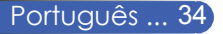

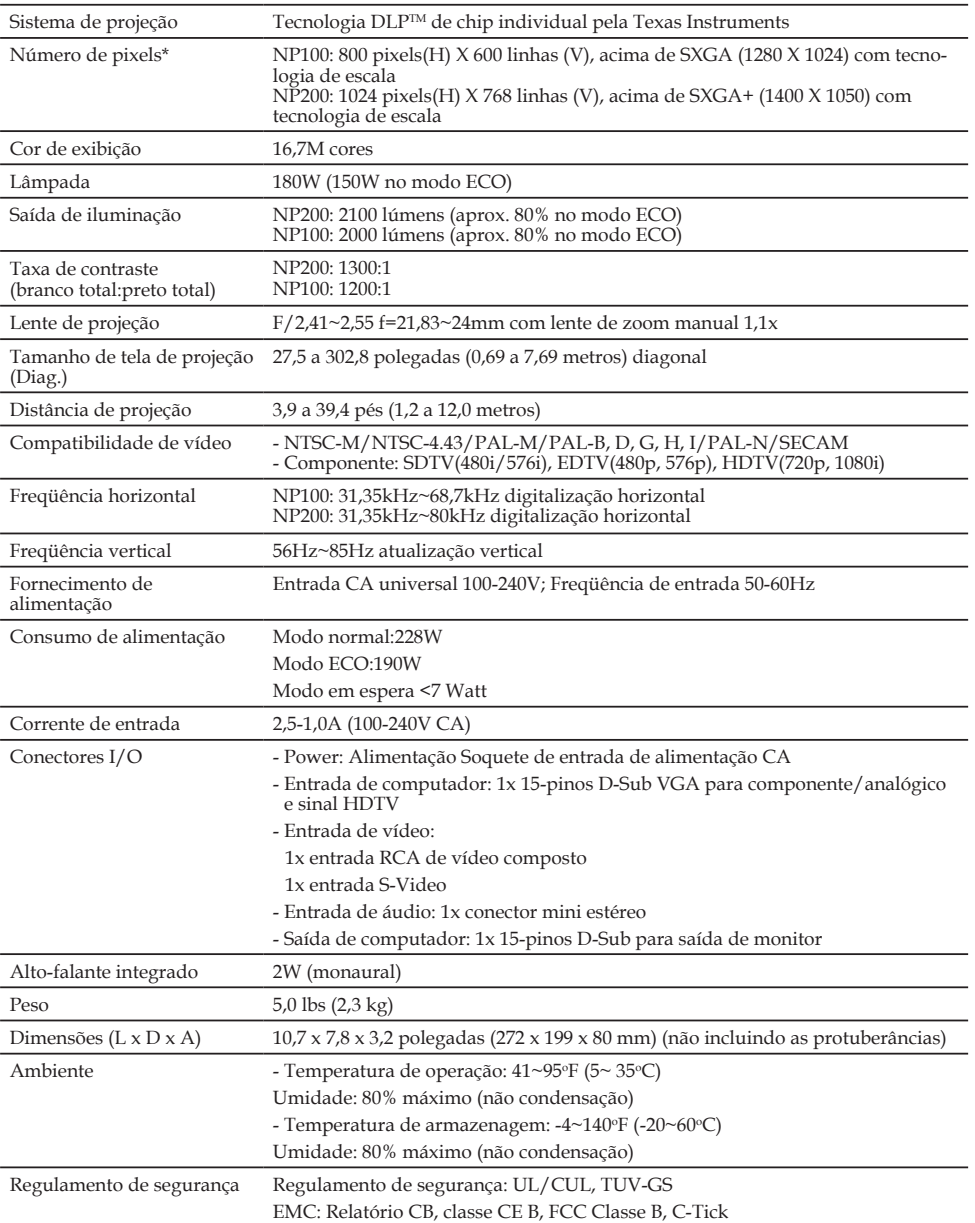

# **Especificações**

\* Pixels efectivos sao mais do que 99,99%.

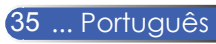

# **Modos de compatibilidade**

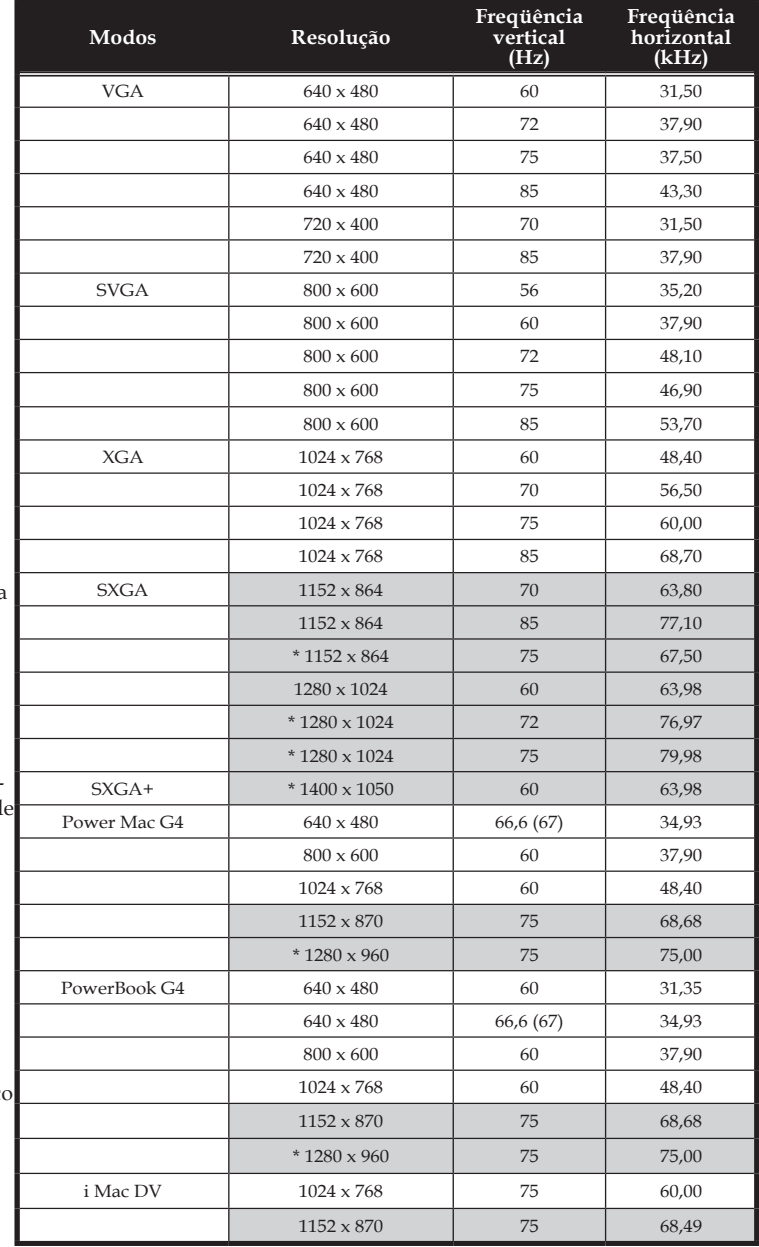

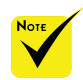

Nota: "\*" somente para o modelo XGA.

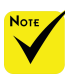

Nota: Os sinais sombreados são comprimidos com a tecnologia d escala.

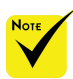

Nota: O projector suporta somente um sinal de sincronização (sinc) separado. Sincronismo composto e sincronismo automático pelo verde (sinal de vídeo verde) não são suportados.

Português ... 36

# **Dimensões da cabine**

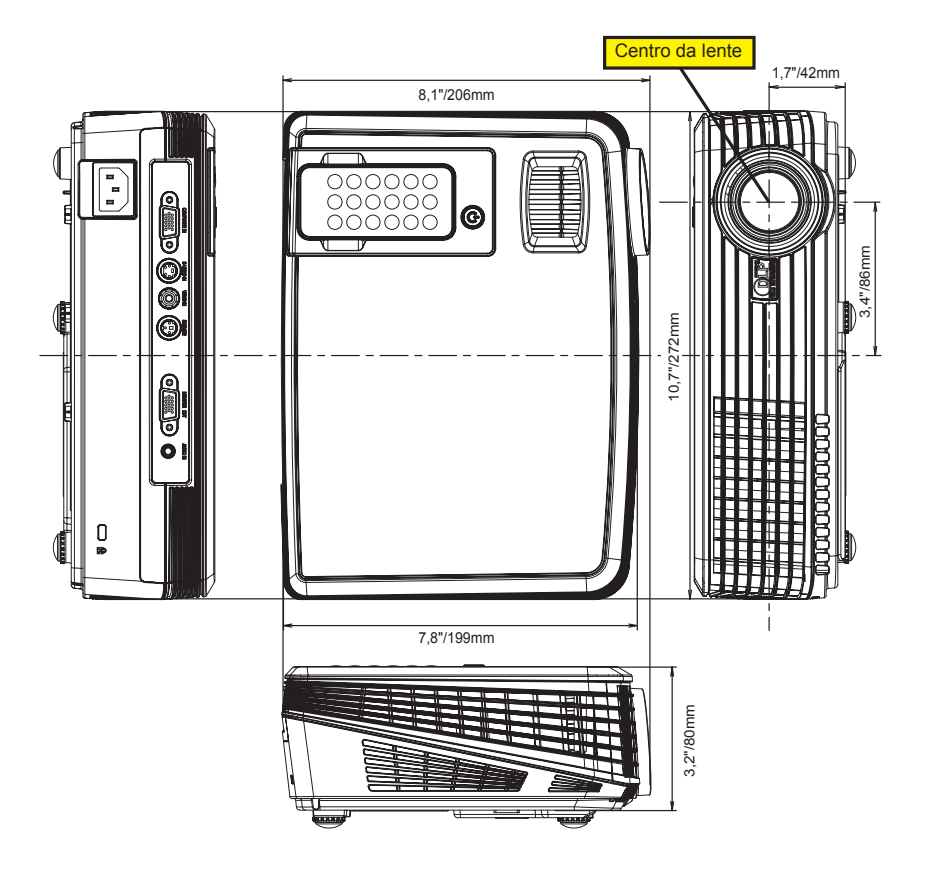

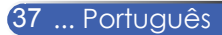

# **Lista de verificação de resolução de problemas**

Antes de contactar o revendedor ou a assistência, verifi que a lista seguinte para se assegurar de que é necessária uma reparação e consulte a secção "Resolução de problemas" do manual do utilizador. A lista de verificação abaixo vai ajudar-nos a resolver o seu problema mais efi cientemente.

\* Imprima esta página e a página seguinte para fazer a sua verifi cação.

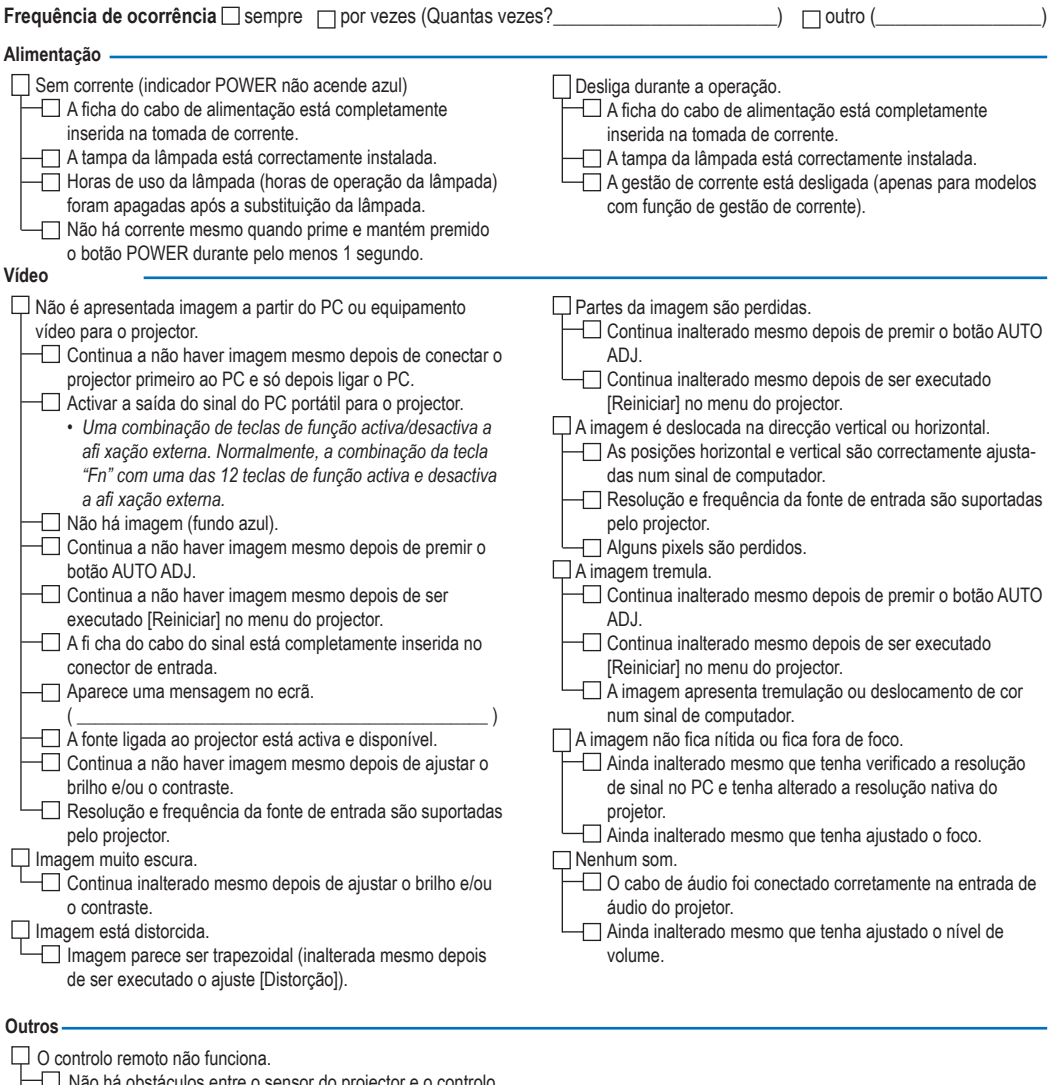

 Não há obstáculos entre o sensor do projector e o controlo remoto.

O projector está posicionado perto de uma luz fl uorescente que pode perturbar os controlos remotos por infravermelhos.  $\Box$  As pilhas são novas e não estão invertidas na instalação.

#### **Informações sobre a aplicação e o ambiente onde o seu projector é usado**

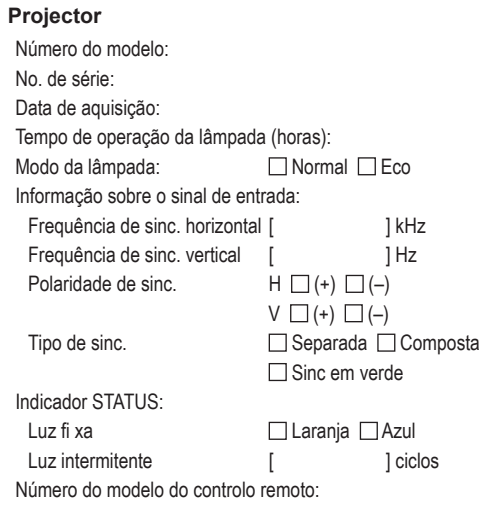

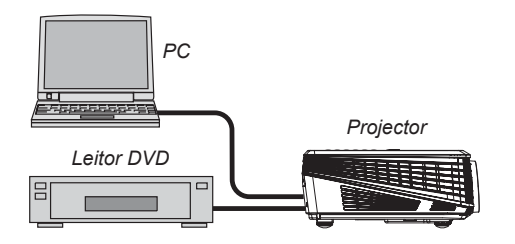

### **Cabo de sinal**

Cabo normal da NEC ou de outro fabricante? Número do modelo: Comprimento: polegadas/m Amplifi cador de distribuição Número do modelo: Comutador Número do modelo: Adaptador Número do modelo:

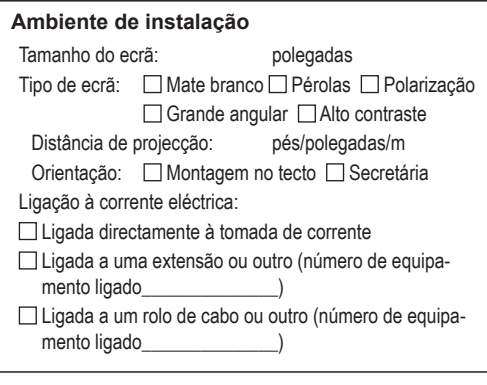

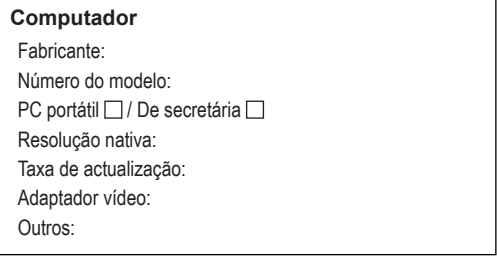

### **Equipamento vídeo** VCR, leitor DVD, câmara vídeo, jogo vídeo ou outro

Fabricante: Número do modelo:

# Guia de TravelCare

#### **TravelCare - um serviço para viajantes internacionais**

Este produto é elegível para "TravelCare", garantia internacional exclusiva da NEC.

Note que a cobertura de TravelCare difere em parte da cobertura da garantia incluída com o produto.

#### **Serviços oferecidos com TravelCare**

Esta garantia permite aos clientes receber serviços no seu produto nos centros de serviço NEC ou designados pela NEC nos países aqui listados durante viagens temporárias de negócios ou de recreio. Para detalhes sobre os serviços oferecidos pelos diferentes centros de as-

sistência, consulte a "Lista de Lojas TravelCare" abaixo.

#### **1 Serviços de reparação**

O produto será reparado e devolvido dentro de 10 dias úteis, não incluindo tempo de envio.

Durante o tempo da garantia, o custo das peças de manutenção, custo de mão de obra para as reparações e custo de remessa dentro da área de cobertura do centro de assistência são cobertos pela garantia.

#### **2 Serviço de aluguer de produto de substituição**

Se o cliente desejar, poderá alugar um produto de substituição enquanto o produto original é reparado.

Taxa: US\$200 por 12 dias

Esta taxa deve ser paga no centro de assistência local em dinheiro ou cartão de crédito.

A taxa de aluguer de US\$200 não é reembolsável mesmo que o cliente devolva o produto de substituição antes dos 12 dias.

O produto de substituição será fornecido dentro de 3 dias úteis.

Se o cliente não devolver o produto de substituição dentro de 12 dias, o cliente será debitado pelo valor da unidade.

Se o cliente devolver o produto de substituição defeituoso ou danificado, o custo de reparação será debitado ao cliente.

Note que este serviço não é oferecido em todos os países e regiões. Consulte a "Lista de Lojas TravelCare".

Além disso, este serviço de aluguer de produto de substituição não é ofer-ecido após a garantia do produto ter expirado.

#### **Termo de garantia**

1

a. Contra a apresentação da garantia ou recibo entregue no acto da compra:

Válido para o termo indicado na garantia ou no termo normal da ga rantia para o país de compra.

- b. Quando apenas o produto for apresentado: Válido por um período de 14 meses desde a data de fabrico in dicada pelo número de série afixado no produto.
- 2 Quando for apresentado um produto cujo termo de garantia tenha expi rado:

Reparações serão efectuada contra pagamento. Neste caso o cliente não é elegível para o serviço de aluguer de produto de substituição.

- 3 Nos casos seguintes, as reparações poderão ser debitadas, mesmo se a garantia do produto ainda esteja válida:
	- 1) Se o termo de garantia, nome do modelo, número de série e nome da loja de compra não estiverem indicados na garantia ou tiverem sido alterados.
	- 2) Problemas ou danos provocados por queda ou choques durante o transporte ou deslocação pelo cliente ou por incorrecto manuse amento pelos clientes.
	- 3) Problemas ou danos provocados por utilização incorrecta ou alter ações ou reparações impróprias pelo cliente.
	- 4) Problemas ou danos provocados por fogo, danos pelo sal, danos por gases, tremores de terra, danos por raios, tempestades ou inundações ou outros desastres naturais ou factores externos tais como poeira, fumo de cigarro, tensão anormal, etc.
	- 5) Problemas ou danos provocados por uso em locais húmidos, em veículos, barcos ou navios, etc.
	- 6) Problemas ou danos provocados por consumíveis ou dispositivos conectados ao produto que não sejam os designados pela NEC.
	- 7) Problemas causados por consumo natural, desgaste ou deteriora ção das peças sob condições de uso normais.
	- 8) Problemas ou danos a lâmpadas e outros consumíveis, peças in cluídas ou peças opcionais.
	- 9) Outras condições estipuladas na garantia incluída com o produto também se aplicam.

*NOTA: O produto pode ser usado no estrangeiro com tensões indicadas na etiqueta de valores do produto usando um cabo de alimentação apropriado para as normas e tensão da fonte de alimentação do país no qual o produto está a ser usado.*

#### **Lista de lojas de TravelCare**

Esta lista está em vigor a partir de 1 de Outubro de 2007.

Para informação mais recente, consulte os websites dos centros de assistência dos diversos países na Lista de Lojas de Apoio a Viagem ou o website NEC em http://www.nec-pj.com.

### **Na Europa**

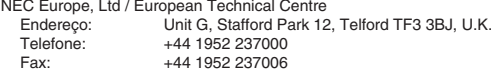

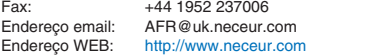

(Regiões cobertas)<br>UE: Áustria\* Be

- UE: Áustria\*, Bélgica\*, Dinamarca\*, Finlândia\*, França\*, Alemanha\*, Grécia\*, Irlanda\*, Itália\*, Luxemburgo\*, Países Baixos\*, Portugal\*, Espanha\*, Suécia\* e Reino Unido\*
- EEA: Noruega\*, Islândia e Liechtenstein

#### **Na América do Norte**

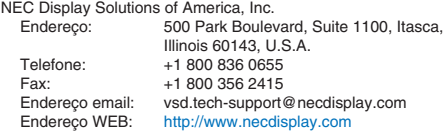

(Regiões cobertas) EUA \*, Canadá\*

#### **Na Oceânia**

NEC Australia Pty., Ltd. New South Wales;<br>Fndereco: 18 Endereço: 184 Milperra Road, Reversby NSW 2212<br>Telefone: +61 2 9780 8688 Telefone: +61 2 9780 8688 Fax: +61 2 9780 8659 Victoria; Endereço: Unit 1/6 Garden Road, Clayton VIC 3168<br>Telefone: +61 3 8562 6245 Telefone: +61 3 8562 6245<br>Eav: +61 3 8562 6220 +61 3 8562 6220 Newcastle; Endereço: 120 Parry Street Newcastle West NSW 2300<br>Telefone: +61 2 4926 2466 +61 2 4926 2466 Queensland;<br>Endereco: Endereço: Unit 4/305 Montague Road West End QLD 4101<br>Telefone: +61 7 3840 5858 +61 7 3840 5858 Fax: +61 7 3840 5866 Goldcoast QLD;<br>Endereco: Endereço: Shop1 48 Ferry Road Southport QLD 4215<br>Telefone: +61 7 5591 3670 +61 7 5591 3670 Sul da Austrália;<br>Endereco: Endereço: 84A Richmond Road, Keswick SA 5035<br>Telefone: +61 8 8375 5707 +61 8 8375 5707 Fax: +61 8 8375 5757 Oeste da Austrália; Endereço: 45 Sarich Court Osborne Park WA 6017<br>Telefone: +61 8 9445 5901  $+61894455901$ Fax: +61 8 9445 5999 Endereço WEB: http://www.nec.com.au

(Regiões cobertas) Austrália\*, Nova Zelândia

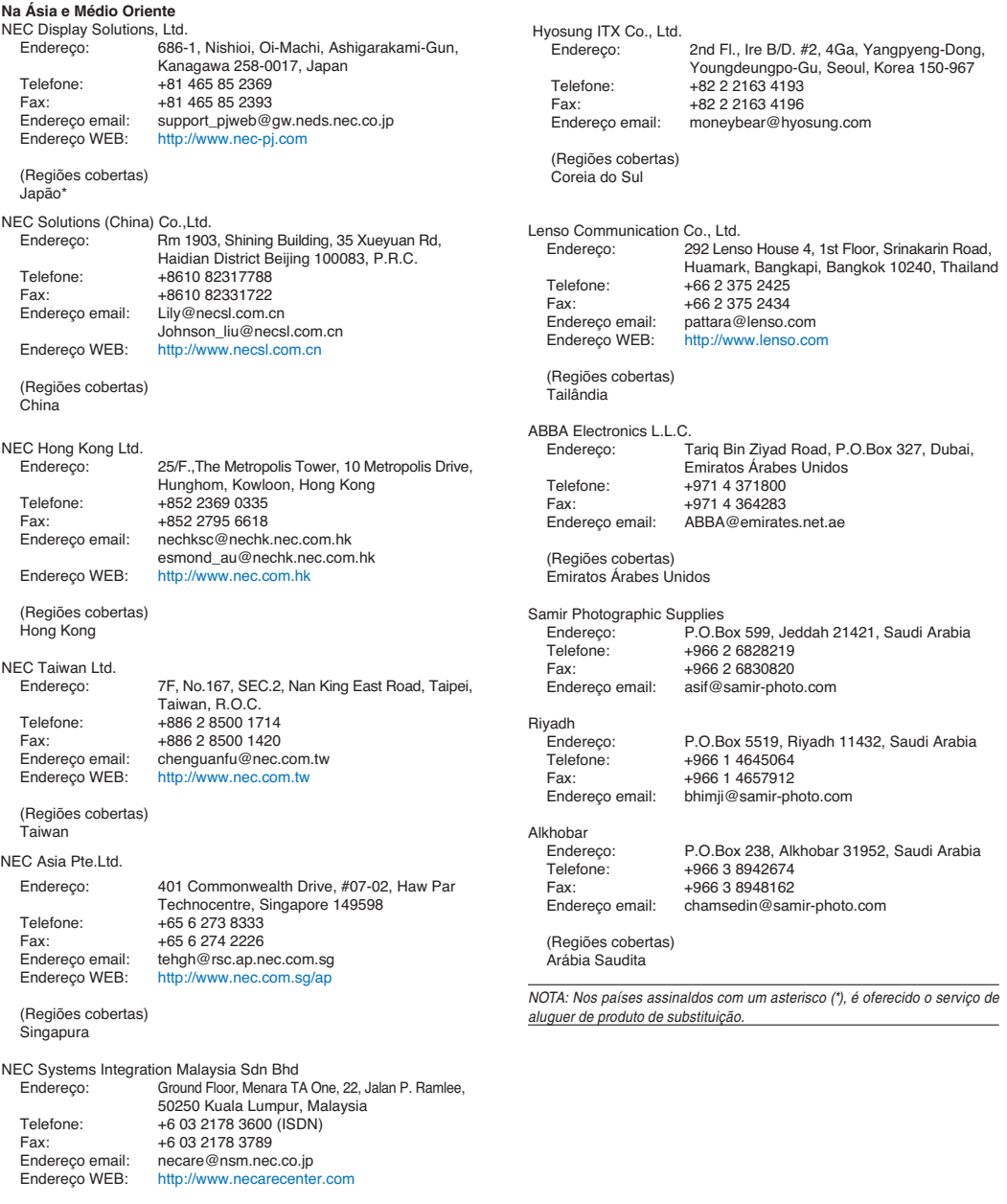

(Regiões cobertas) Malásia

#### Data:  $/ / /$ ,  $P-1/$ ,

**PARA: NEC ou Centro de assistência autorizada NEC: DE:** 

(Companhia e nome com assinatura)

Exmo. Senhor(es),

Gostaria de me inscrever no Programa de Serviço TravelCare com base no registo anexo e folha de qualificação e concordo com as seguintes condições, e também com a taxa de serviço que será debitada ao meu cartão de crédito, no caso de eu não devolver as unidades alugadas dentro do período especificado. Confirmo também que a informação seguinte é correcta. Cumprimentos.

# País, produto adquirido : Nome da empresa do utilizador: Endereço da empresa do utilizador: No. de telefone, no. de fax : Nome do utilizador : Endereço do utilizador : No. de telefone, no. de fax : Escritório de contacto local : Endereço do escritório de contacto local : No. de telefone, no. de fax : Nome do modelo do utilizador : Data de aquisição: No. de série no corpo do projector : Problema da unidade segundo o utilizador : Serviço pretendido : (1) Reparação e devolução (2) Unidade de aluguer Período pretendido de unidade de aluguer : Método de pagamento : (1) Cartão de crédito (2) Cheque de viagem (3) Dinheiro No caso de cartão de crédito : No. do cartão c/data de validade :

#### *Folha de inscrição para o programa de serviço TravelCare*

#### **Condições do programa de serviço TravelCare**

O utilizador final deve compreender as seguintes condições do programa de serviço TravelCare e preencher as informações necessárias na folha de inscrição.

#### **1. Opções de serviço:**

Existem 3 tipos de "Serviço" disponíveis. O utilizador final deve compreender as seguintes condições e preencher a folha de inscrição.

1) Reparação e devolução:

A 'unidade avariada' é enviada ou recolhida do cliente. É reparada e devolvida dentro de 10 dias ao cliente, excluindo o tempo de transporte.

Poderá dar-se o caso de a reparação e devolução não poder ser feita pelo Centro de assistência autorizada NEC, devido a falta de peças motivada pelo facto de o modelo não ser comercializado no território.

2) Reparação e devolução com aluguer (Este serviço é limitado a alguns centros de assistência)

Este serviço é oferecido ao utilizador final que não pode esperar até a sua unidade ser reparada.

O cliente pode alugar uma unidade por \$200 por até 12 dias. O cliente envia então a unidade avariada para o centro de assistên-<br>cia autorizada NEC mais próximo para reparação. A fim de evitar problemas de recolha, o utilizador final é solicitado a preencher o boletim de inscrição.

O utilizador final necessita de confirmar a disponibilidade do serviço com os centros de assistência autorizada NEC.

3) Apenas aluguer:

Por este serviço, o centro de assistência autorizada NEC fornece ao cliente uma unidade de aluguer por US\$200 por até 12 dias. O cliente conserva a unidade avariada e quando voltar para casa, fará o projector ser reparado no seu país de origem.

#### **2. Exclusões da garantia:**

Este programa não se aplica se o número de série do projector tiver sido apagado, modificado ou removido.

Se, segundo o critério do centro de assistência autorizada NEC ou seu agente, o defeito ou falha resultar de qualquer causa que não uso e desgaste regular ou negligência da NEC, ou falha incluindo o seguinte e sem limitação:

- 1) Acidentes, transporte, negligência, uso impróprio, abuso, água, poeira, fumo ou avaria do ou pelo cliente ou seus empregados ou agentes ou qualquer terceiro;
- 2) Falha ou flutuação da corrente eléctrica, circuitos eléctricos, ar condicionado, controlo de humidade ou outras condições ambientais tais como a sua utilização em área de fumadores;
- 3) Qualquer falha nos acessórios ou produtos ou componentes associados (quer sejam ou não fornecidos pela NEC ou seus agentes que não façam parte do produto coberto por esta garantia);
- 4) Qualquer acto de Deus, fogo, inundação, guerra, acto de violência ou qualquer ocorrência semelhante;
- 5) Qualquer tentativa por qualquer pessoa excepto qualquer pessoa autorizada pela NEC a ajustar, modificar, reparar, instalar ou assistir o produto.
- 6) Qualquer despesas de passagem nas fronteiras, tal como direitos, seguro, taxas etc.

**3. Custos de exclusões da garantia e caso de fora da garantia:** No caso da unidade avariada estiver contemplada pelos casos de

exclusões de garantia ou no período fora de garantia, o centro de assistência autorizada NEC informará o cliente de uma estimativa do custo do serviço e a sua razão.

**4. Morto à chegada (DOA):** dor original no país de aquisição.

O centro de assistência autorizada NEC repara a unidade DOA como uma reparação de garantia, mas não troca a unidade DOA por uma nova unidade.

#### **5. Débitos e condições do serviço de aluguer:**

Ao aceitar este projector NEC, o cliente concorda em assumir a responsabilidade pelo aluguer desta unidade.

O custo da utilização desta unidade de aluguer é de \$200.00 USD por 12 dias de calendário.

Se o cliente não devolver a unidade dentro dos 12 dias de calendário, o cliente será debitado o valor seguinte mais elevado até e incluindo o preço listado no cartão de crédito, cujo preço será informado pelos Centros de Assistência Autorizada NEC. Consulte a lista de contactos anexa para cada país, para efectuar a recolha da unidade de aluguer.

Se voltar para o seu país de origem com a unidade de aluguer, será debitado o porte adicional para devolver a unidade ao país de aluguer.

Obrigado pela sua compreensão para este programa.